## Stop pop ups

Windows 10 provides a lot of pop ups which they refer to as "notifications".

You can stop them (or some of them) by turning them on or off in the Windows Setting APP. Click on the cog wheel tht appears in the lower left hand corner

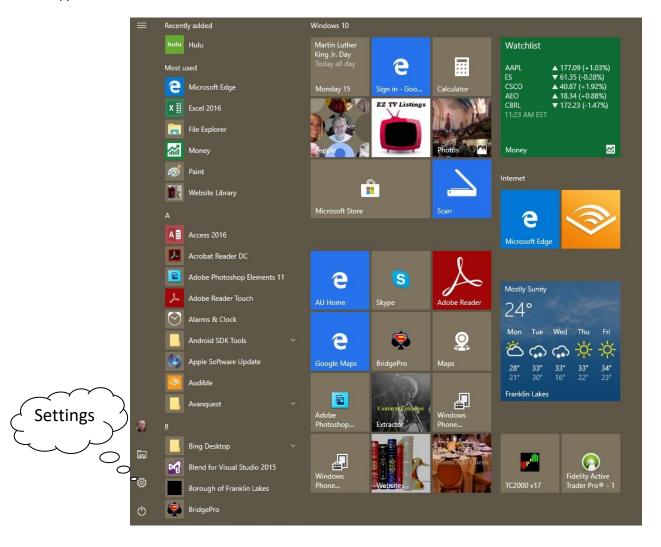

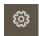

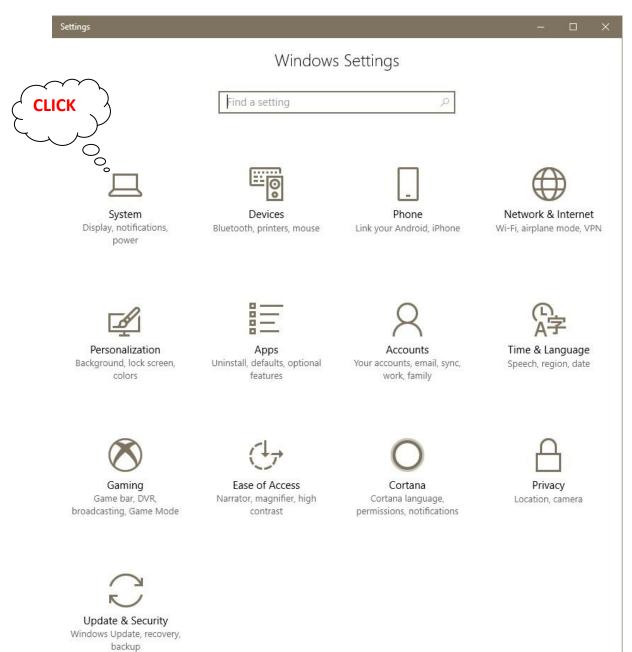

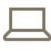

## System

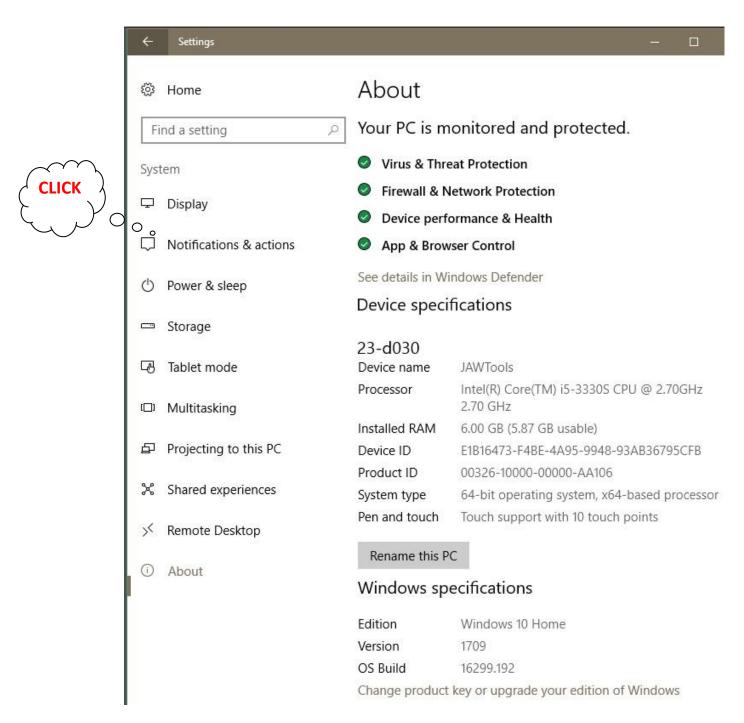

Examples of notifications may vary by from PC to PC. You may have to scroll down to see all your options.

If an on-off button is grayed it means that control is not available. Click to change the state from on to off.

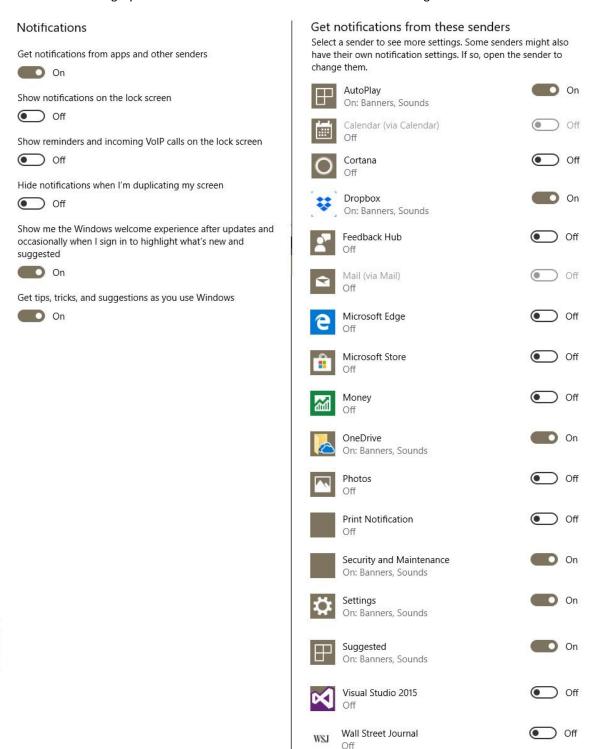